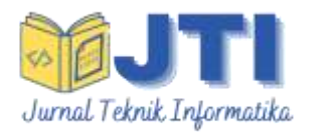

JURNAL TEKNIK INFORMATIKA

*Homepage* :<http://journal.uinjkt.ac.id/index.php/ti>

## **PENERAPAN** *AUGMENTED REALITY* **BERBASIS ANDROID SEBAGAI MEDIA PENAMPIL INFORMASI TAMBAHAN PADA BROSUR PENERIMAAN MAHASISWA BARU UNIVERSITAS PANCA MARGA**

**Januar Bagus Prasetyo<sup>1</sup> , Nuzul Hikmah<sup>2</sup> , Muhammad Fathuddin Noor<sup>3</sup>**

1,2,3Program Teknik Elektro Konsentrasi Teknik Informatika, Fakultas Teknik Universitas Panca Marga Probolinggo Jl. Yos Sudarso, No. 107, Pabean, Dringu, Probolinggo, Jawa Timur, Indonesia *E-mail: januar.bagus.p@gmail.com*

### **ABSTRACT**

#### **\_\_\_\_\_\_\_\_\_\_\_\_\_\_ Artikel:**

Diterima: 31 Agustus 2020 Direvisi: 08 September 2020 Diterbitkan: 06 September 2021

\_\_\_\_\_\_\_\_\_\_\_\_\_\_\_\_\_\_\_\_\_\_\_ **\*Alamat Korespondensi:** januar.bagus.p@gmail.com

Augmented Reality is a type of interactive technology that combines real objects and virtual objects at the same time and is displayed on the screen. Augmented Reality has been applied as a way of working based on image detection and it is commonly called a marker. By using the smartphone's camera and then detects the marker that has been printed. Augmented Reality is widely used in various purposes, the example is for advertising or promotion. In advertising, Augmented Reality can be used as a promotion or information that can make it more interesting. This research aims to apply AR technology to the campus promotion media on the University of Panca Marga's new student admission brochure. The stages taken in this research are literature study as well as observation, design, and implementation stages. The application of Augmented Reality was built using Unity 3D software, Android SDK, Vuforia SDK, and Sweet Home 3D. The results of the application of Augmented Reality technology can display 3D virtual objects, 2D, and video using the new student admission brochure used as a marker. The marker that is detected by the camera on the Android smartphone can display 3D UPM buildings, location plans, UPM profile videos, and faculty digital brochures. So users can see how the campus buildings are in real-time as well as some other information that has been provided. Based on the tests, all features can run well.

**Keywords:** *Brochure, Augmented Reality, Android, Vuforia, Unity*

### **ABSTRAK**

*Augmented Reality* adalah jenis teknologi interaktif yang menggabungkan objek nyata dan objek virtual pada saat yang bersamaan dan ditampilkan pada layar. *Augmented Reality* yang diterapkan memiliki cara kerja berdasarkan deteksi gambar dan biasa disebut *marker*. Dengan menggunakan kamera *smartphone* kemudian mendeteksi *marker* yang telah dicetak. *Augmented Reality* banyak digunakan pada berbagai bidang, salah satunya bidang periklanan atau promosi. Pada bidang periklanan *Augmented Reality* dapat digunakan sebagai media promosi atau penyampaian informasi agar lebih menarik. Penelitian ini bertujuan untuk menerapkan teknologi AR pada media promosi kampus berupa brosur penerimaan mahasiswa baru Universitas Panca Marga. Tahapan yang dilakukan pada penelitian ini adalah studi literatur serta observasi, perancangan, dan tahap implementasi. Penerapan *Augmented Reality* ini dibangun menggunakan *software* Unity 3D, Android SDK, Vuforia SDK dan *Sweet Home 3D*. Hasil dari penerapan teknologi *Augmented Reality* dapat menampilkan objek virtual 3D, 2D dan video dengan menggunakan brosur penerimaan mahasiswa baru yang digunakan sebagai *marker*. *Marker* yang dideteksi oleh kamera pada *smartphone* Android dapat menampilkan objek 3D gedung UPM, denah lokasi, video profil UPM dan brosur digital fakultas. Sehingga pengguna dapat mengamati bagaimana bentuk bangunan gedung kampus secara *real-time* serta beberapa informasi lain yang sudah disediakan. Berdasarkan pengujian yang dilakukan, semua fitur dapat berjalan dengan baik.

**Kata Kunci:** *Brosur, Augmented Reality, Android, Vuforia, Unity*

# **I. PENDAHULUAN**

Universitas Panca Marga (UPM) merupakan salah satu perguruan tinggi yang ada di wilayah Kabupaten Probolinggo, Jawa Timur. UPM memiliki berbagai fakultas, di antaranya yaitu Fakultas Pertanian, Fakultas Hukum, Fakultas Sosial Politik, Fakultas Keguruan dan Ilmu Pendidikan, Fakultas Teknik, Fakultas Sastra dan Filsafat, serta Fakultas Ekonomi. Hal ini menyebabkan UPM menjadi salah satu kampus pilihan untuk meneruskan pendidikan selanjutnya bagi para siswa yang baru lulus di jenjang sekolah menengah atas terutamanya yang berdomisili di daerah kabupaten dan kota Probolinggo.

Setiap tahunnya Universitas Panca Marga selalu melakukan prosedur untuk membuka pendaftaran dan penerimaan mahasiswa baru. Dalam hal ini proses untuk memberikan informasi mengenai penerimaan mahasiswa baru kepada masyarakat umum, Universitas Panca Marga biasanya menggunakan media promosi dan informasi berupa media cetak dan juga media digital.

Media yang digunakan oleh Universitas Panca Marga untuk promosi adalah brosur. Informasi yang terkandung dalam brosur ini biasanya berupa informasi mengenai jadwal pelaksanaan pendaftaran, pilihan jurusan yang tersedia dan beberapa gambar penunjang mengenai fasilitas atau kegiatan yang ada di kampus.

Namun begitu, brosur memiliki keterbatasan untuk melampirkan informasi di dalamnya. Hal ini dikarenakan terbatasnya ukuran cetak dari brosur yang hanya seukuran kertas A4. Jadi pihak kampus harus memanfaatkan area cetak yang terbatas tersebut dengan sebaik mungkin, sehingga calon mahasiswa baru bisa mendapatkan informasi yang cukup jelas dari brosur tersebut.

Sementara itu, saat ini di Indonesia mengalami perkembangan teknologi yang sangat pesat terutama untuk perkembangan gawai atau *smartphone*. Hampir setiap warga di Indonesia memiliki dan dapat mengoperasikan *smartphone*. Sistem operasi yang saat ini terkenal digunakan pada *smartphone* adalah Android.

Android merupakan sistem operasi buatan Google yang memiliki komunitas *developer* yang sangat besar, sehingga saat ini sudah banyak teknologi berbasis Android yang diciptakan [1]. Pengembangannya juga memiliki berbagai tujuan. Di antaranya yaitu digunakan sebagai media pembelajaran, promosi, dan juga untuk media bermain. Salah

satu perkembangan teknologi yang ada pada Android saat ini yaitu *Augmented Reality*. Secara harfiah, *Augmented Reality* diartikan realitas tertambah atau dapat dikatakan sebagai penggabungan antara objek nyata dan objek maya. Teknologi ini memanfaatkan kamera yang ada pada perangkat *smartphone* [2].

Beberapa penelitian terkait yang memanfaatkan teknologi AR yang pernah dilakukan sebelumnya di antaranya yaitu "Rancang Bangun Aplikasi Konversi Bahasa Isyarat ke Abjad dan Angka Berbasis *Augmented Reality* dengan Teknik *3D Object Tracking*" yang dilakukan oleh Ane Annisa dkk. pada tahun 2017. Pada penelitian ini dibuat aplikasi yang memanfaatkan teknologi *Augmented Reality* untuk mempermudah penderita tunarungu untuk berkomunikasi menggunakan bahasa isyarat. Metode yang digunakan adalah menggunakan *Object Tracking Markerless* dan *Object Marker* berdasarkan gambar yang sudah dicetak sebelumnya [3].

"*Augmented Reality* untuk Media Promosi Rumah pada Alang-alang *Contruction* Berbasis Android". Penelitian yang dilakukan pada tahun 2018 oleh Jayang Nurdiansyah dkk ini bertujuan untuk membuat media promosi rumah dengan memanfaatkan teknologi *Augmented Reality* berbasis Android. Memanfaatkan Vuforia SDK dan *Autodesk 3ds Max* sebagai komponen utama dalam pembuatannya. Aplikasi ini membantu marketing perusahaan untuk menarik minat calon pembeli rumah [4].

"Implementasi Model *Mobile Augmented Reality e-Booklet* untuk Mempromosikan Object Wisata Unggulan Provinsi Riau dengan metode *3D Object Tracking*". Pengembangan aplikasi yang dilakukan pada penelitian ini bertujuan untuk memaksimalkan ketersediaan teknologi informasi pada bidang promosi objek wisata di Provinsi Riau. Peneliti menggunakan metode *Augmented Reality Markerless* untuk menampilkan beberapa gambar visual objek wisata yang ada di Provinsi Riau [5].

"Rancang Bangun Aplikasi Modul Pembelajaran Satwa Untuk Anak Berbasis *Mobile Augmented Reality*". Pada penelitian ini, teknologi AR digunakan sebagai media yang mendukung dalam kegiatan edukasi atau pendidikan. Peneliti menggunakan metode *marker based AR* untuk menampilkan objek animasi berupa satwa yang bertujuan untuk mempermudah anak-anak mengenal dan mengetahui bentuk satwa secara visual [6].

"*Augmented Reality* Pengenalan Huruf dan Angka Arab Menggunakan Metode *Marker Based Tracking* Berbasis Android". Sama seperti penelitian sebelumnya, memiliki tujuan atau manfaat dalam bidang edukasi dan pendidikan. Anak-anak diajarkan untuk mengenal huruf dan angka hijaiyah secara virtual dengan menggunakan metode *marker based tracking* yang ada pada teknologi *Augmented Reality* [7].

"Implementasi Teknologi *Augmented Reality* Pada Buku Panduan Wudhu Berbasis Mobile Android". Penelitian ini bertujuan untuk memberikan gambaran secara virtual tentang bagaimana tata cara wudhu yang baik dan benar. Memanfaatkan buku panduan berwudhu sebagai *marker* dan menerapkan teknologi AR yang dapat menampilkan objek virtual 3d secara *real-time.* Keluaran akhir dari penelitian ini adalah aplikasi yang berjalan pada sistem operasi Android [8].

"Pengembangan Aplikasi *Mobile Augmented Reality* sebagai Media Pembelajaran Biologi Materi Sel". Pada penelitian ini menerapkan teknologi *Augmented Reality* untuk mebuat aplikasi *mobile* berbasis Android berupa media pembelajaran Biologi dengan materi sel pada tingkat Sekolah Menengah Atas (SMA). Metode pengembangan aplikasi yang digunakan pada penelitian ini adalah *waterfall* [9]*.*

"Pengembangan Aplikasi *Markerless Augmented Reality Balinese Story* I Gede Basur". Pada penelitian ini, teknologi *Augmented Reality* dimanfaatkan untuk mengembangkan aplikasi cerita rakyat Bali berjudul I Gede Basur. Peneliti memanfaatkan metode *markerless* pada AR dan menampilkan objek animasi berupa cerita rakyat yang sudah dimaksud [10].

"*Augmented Reality Book* Pengenalan Tata Letak Bangunan Pura Pulaki dan Pura Melanting". Metode penelitian yang digunakan adalah menggunakan model *waterfall* sampai pada tahap pengujian sistem. Aplikasi ini menggunakan *library vuforia* yang mampu menampilkan objek 3 dimensi bangunan ke dalam sebuah lingkungan nyata dengan menggunakan bantuan buku dan *smartphone* Android [11].

"Penggunaan Konsep *Flat Design* pada *Markers Semaphore Augmented Reality*." Pada penelitian ini menerapkan konsep *flat design*

yang digunakan dalam pembuatan desain *markers semaphore Augmented Reality* (SERSAN) dengan harapan tidak hanya objek *Augmented Reality* (AR) saja yang mudah dinikmati oleh pengguna, namun informasi yang disajikan melalui desain pada *marker*s juga dapat tersampaikan kepada pengguna secara mudah, informatif dan menarik saat belajar *Semaphore* [12].

Berdasarkan beberapa aspek tersebut, peneliti bermaksud untuk menerapkan teknologi *Augmented Reality* pada brosur penerimaan mahasiswa baru Universitas Panca Marga Probolinggo tahun edaran 2020 dengan tujuan agar dapat memberikan informasi tambahan yang belum tercantum pada brosur. Informasi tambahan yang ditampilkan berupa gambar virtual 3D bentuk bangunan kampus, video profil dan foto kegiatan kampus, serta brosur digital dari setiap fakultas.

## **II. METODOLOGI**

## **2.1 Diagram Alir Pelaksanaan 2.1.1 Studi Literatur**

Pada tahap awal dilakukan studi literatur dan penelusuran referensi yang berkaitan dengan *Augmented Reality* serta memahami cara kerjanya. Sumber literatur dan referensi pada tahap ini diperoleh dari jurnal atau *paper*, buku, studi atau tinjau lapangan secara langsung serta sumber literatur lainnya yang berkaitan dengan judul pada penelitian ini.

### **2.1.2 Observasi**

Dalam tahap ini dilakukan proses observasi dan analisis secara langsung pada Universitas Panca Marga. Data yang dikumpulkan pada tahap ini berupa segala bentuk kebutuhan yang nantinya akan dipergunakan dan diimplementasikan pada penerapan teknologi AR yang akan dibuat, sehingga dari hasil ini dapat disimpulkan desain dan tampilan antarmuka yang akan dibangun nantinya.

### **2.1.3 Perancangan**

Pada tahap ini dilakukan perancangan pembuatan berdasarkan data dari hasil studi literatur dan observasi yang telah dilakukan sebelumnya. Perancangan ini digunakan sebagai acuan dalam pembuatan penerapan teknologi AR.

## **2.1.4 Pembuatan**

Di tahap ini dilakukan pembuatan sesuai dengan rancangan yang telah ditentukan sebelumnya. Pembuatan ini melalui 2 tahap, yang pertama yaitu pembuatan atau pembangunan tampilan visual berupa objek maya 3D dan objek pendukung lainnya. Kemudian setelah itu membuat komponen utamanya yang berjalan pada sistem operasi Android.

## **2.1.5 Pengujian**

Setelah pembuatan selesai, maka dilakukan proses pengujian. Pengujian dilakukan secara berulang-ulang sesuai dengan tanggapan, saran dan kritik yang masuk yang kemudian berguna untuk perbaikan hingga didapatkan hasil yang dapat bekerja dengan baik dan benar sesuai dengan tujuan utama.

## **2.1.6 Pembuatan Laporan**

Langkah selanjutnya menarik kesimpulan yang menyatakan pernyataan akhir dari semua uraian penjelasan sebelumnya dan selanjutnya dibuat laporan mengenai hasil akhir dari kegiatan ini.

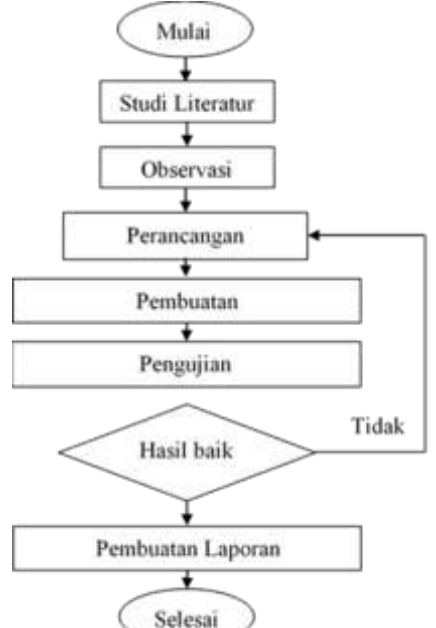

Gambar 1. Diagram alir pelaksanaan

### **2.1.7 Perangkat Keras**

1. *Laptop Acer Aspire* E1451G dengan spesifikasi sistem operasi Windows 10, *processor* AMD A8-4500M, RAM sebesar 8Gb dan *harddisk* sebesar 500Gb. Yang digunakan sebagai perangkat utama dalam membangun AR ini.

2. *Smartphone Xiaomi Mi 8 Lite* dengan spesifikasi sistem operasi Android Q 11, *processor* Snapdragon 660, RAM sebesar 6Gb dan kapasitas penyimpan sebesar 128GB. Yang digunakan sebagai perangkat untuk uji coba hasil penerapan teknologi AR yang telah dibuat.

## **2.1.8 Perangkat Lunak**

- 1. *Unity* 3D 2017 yang berguna dalam pembangunan komponen utama.
- 2. Android SDK sebagai komponen utama sistem operasi Android.
- 3. Vuforia SDK digunakan untuk memproses *Augmented Reality*.
- 4. *Sweet Home 3D* yang digunakan untuk membuat objek 3D.
- 5. *Adobe Photoshop* digunakan untuk membuat objek 2D.

## **2.1.9 Diagram Alir Sistem**

Pada alur diagram alir sistem, proses yang pertama kali dilakukan yaitu *splash screen* atau halaman yang muncul selama beberapa detik sebelum masuk dalam proses selanjutnya. Setelah itu pengguna akan diarahkan menuju proses selanjutnya, yaitu halaman menu Utama.

Dalam halaman menu Utama, terdapat beberapa pilihan menu yang dapat dipilih oleh pengguna. Di antaranya yaitu menu Mulai, Petunjuk, Tentang dan menu Keluar. Dari halaman utama pengguna dapat menentukan proses selanjutnya yang akan terjadi, tergantung dari menu yang dipilih oleh pengguna.

Apabila pengguna memilih menu Mulai, maka proses yang selanjutnya akan terjadi adalah mengarahkan ke halaman yang mengakses kamera *smartphone*. Proses yang terjadi yaitu kamera akan mendeteksi *marker* atau pola penanda yang sudah ditentukan sebelumnya dan kemudian akan menampilkan objek *Augmented Reality*. Selain itu, di halaman ini juga terdapat beberapa submenu yang berisikan pilihan objek tertentu yang dapat dipilih oleh pengguna. Di antaranya yaitu menu maket 3D yang berarti objek yang akan muncul yaitu bangunan 3D dari Gedung UPM.

Selanjutnya ada menu Lokasi yang akan memunculkan objek gambar berisikan info denah lokasi kampus UPM. Menu Video yang akan memunculkan dan memutar video profil kampus UPM. Menu F Teknik yang akan memunculkan gambar brosur dari Fakultas Teknik UPM. Yang terakhir terdapat menu *Virtual View*, yang mana akan menampilkan

objek 3D gedung UPM dari sudut pandang orang pertama. Terdapat juga tombol Kembali yang dapat membawa pengguna menuju proses sebelumnya yaitu menu Utama dan dapat memilih menu-menu yang lainnya.

Dari menu Utama, pengguna juga dapat memilih menu petunjuk. Dalam menu Petunjuk, terdapat informasi dan petunjuk cara penggunaan. Selain itu, juga terdapat menu Tentang yang berada dalam tampilan menu Utama. Dalam menu Tentang ini, akan muncul informasi yang berisi tentang identitas penulis.

Menu terakhir yang terdapat di halaman utama adalah menu Keluar. Menu Keluar dapat dipilih ketika pengguna memutuskan untuk keluar dan mengakhiri proses yang berjalan. Ketika menu ini dipilih, maka akan muncul dialog konfirmasi persetujuan untuk keluar. Apabila pengguna memilih tidak, maka proses akan kembali menuju halaman menu Utama dan apabila pengguna memilih iya, maka proses telah selesai.

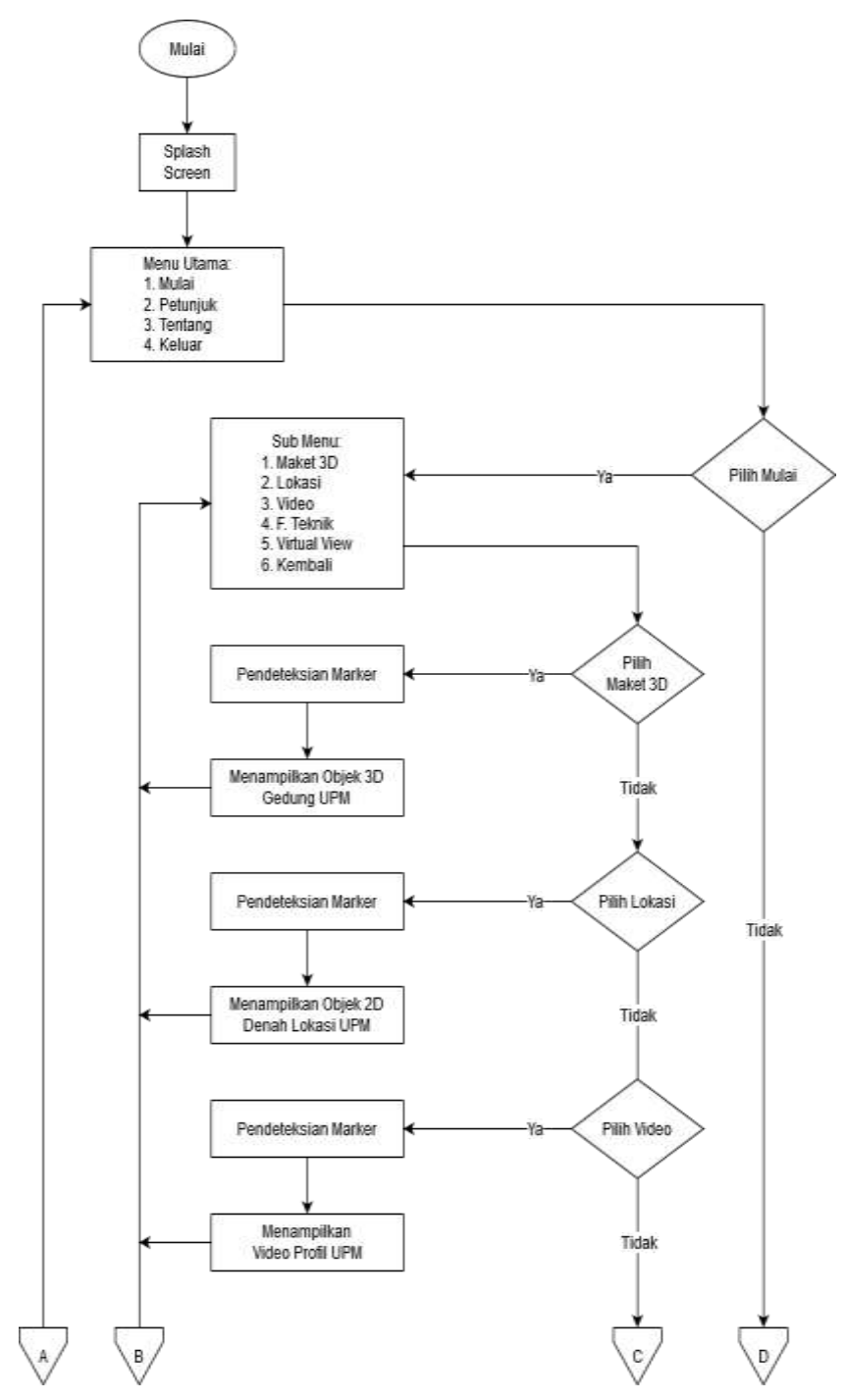

Gambar 2. Diagram alir sistem bagian 1

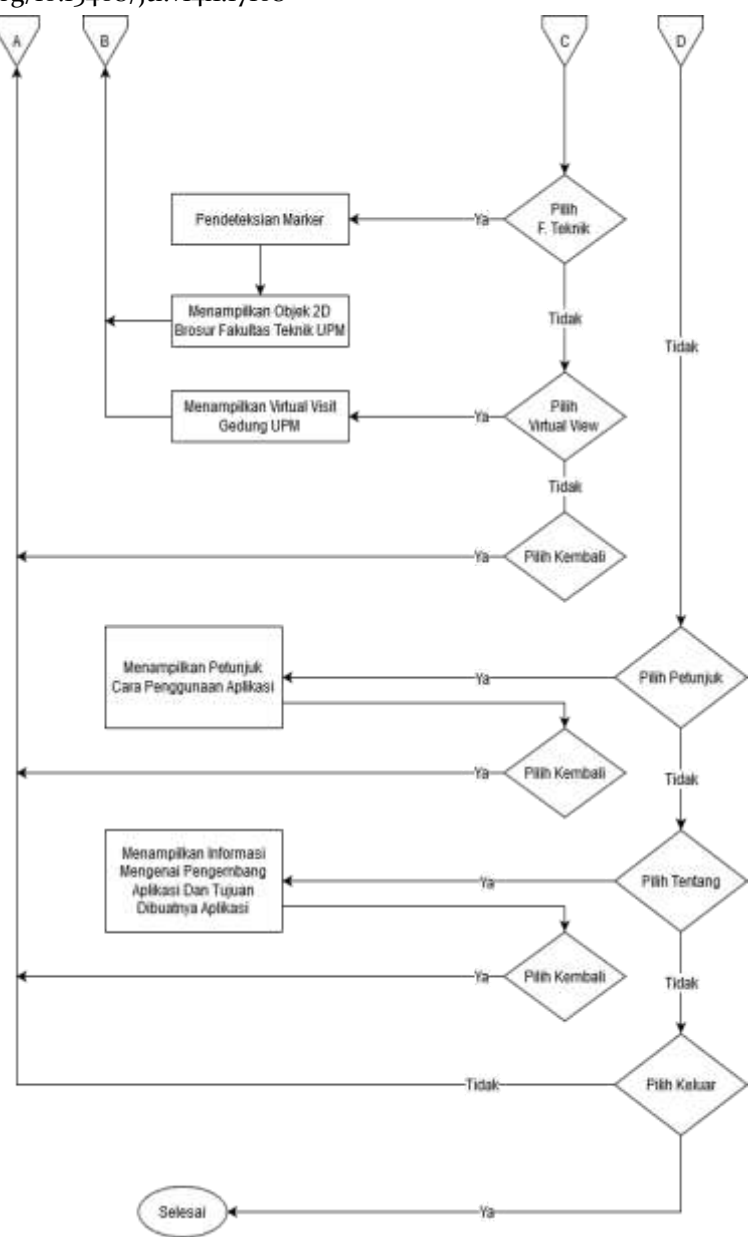

Gambar 3. Diagram alir sistem bagian 2

## **2.1.10Diagram Alir** *Augmented Reality*

Dalam penerapan teknologi AR ini membutuhkan *marker* dan objek sebagai komponen utama. *Marker* digunakan sebagai pola atau penanda yang akan dideteksi dan objek digunakan sebagai bentuk keluaran yang dihasilkan.

Proses *Augmented Reality* akan terjadi pada menu mulai. Pada saat menu Mulai dipilih, maka akan muncul halaman yang mengakses kamera dari *smartphone*. Setelah itu pengguna harus menyiapkan *marker* yang sudah ditentukan. Kemudian *marker* tersebut harus diarahkan pada kamera. Apabila *marker* terdeteksi dan sesuai dengan yang telah

ditentukan, maka akan keluar objek baik berupa gambar 3D, 2D dan video. Secara *default* objek yang akan ditampilkan pertama kali yaitu objek 3D bangunan gedung UPM, yang selanjutnya pengguna dapat memilih objek lain yang akan ditampilkan sesuai dengan submenu objek yang tersedia.

Namun, apabila *marker* tidak terdeteksi atau tidak sesuai dengan yang sudah ditentukan, maka tidak akan muncul objek pada layar *smartphone*. Keberhasilan pendeteksian *marker* juga dipengaruhi oleh beberapa hal, di antaranya yaitu ukuran kamera pada *smartphone*, intensitas cahaya sekitar dan jarak antara *marker* dengan kamera.

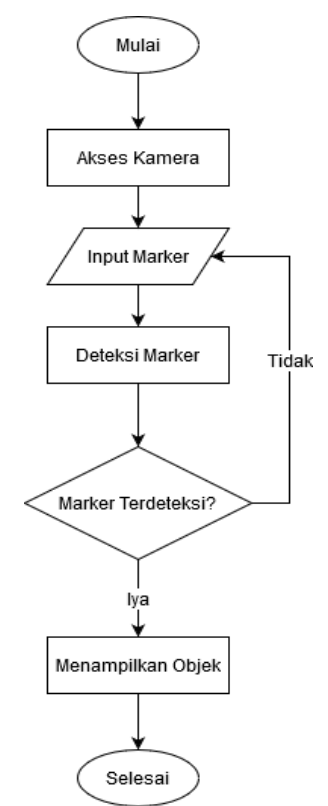

Gambar 4. Diagram alir proses *augmented reality*

## **III. HASIL DAN PEMBAHASAN**

### **3.1 Implementasi** *Marker*

*Marker* memanfaatkan brosur secara langsung yang sudah dicetak resmi oleh Universitas Panca Marga. Ukuran kertas dari brosur yang digunakan adalah A4. Terdapat 2 halaman pada brosur, yaitu halaman muka dan halaman belakang. Semua halaman digunakan sebagai *marker*. *Marker* berfungsi sebagai penanda yang akan dideteksi oleh kamera.

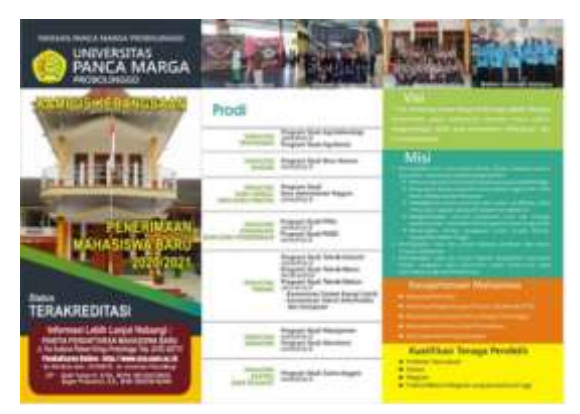

Gambar 5. Halaman depan *Marker*

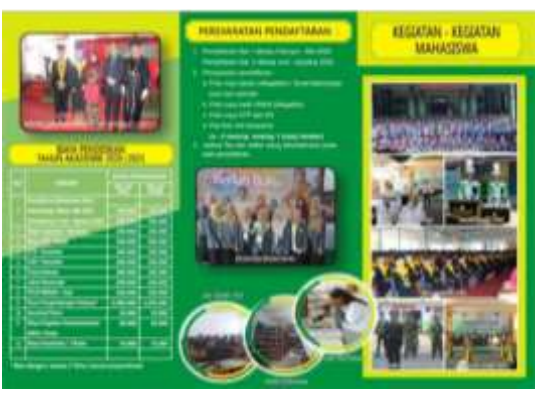

Gambar 6. Halaman belakang *Marker*

# **3.2 Implementasi Objek**

Berdasarkan dari analisa kebutuhan yang sudah dilakukan. Objek yang digunakan adalah berupa objek 3D bangunan gedung UPM yang dibuat menggunakan perangkat lunak *Sweet Home 3D*. Gambar denah lokasi UPM yang dibuat dengan menggunakan perangkat lunak *Adobe Photoshop* CS6. Video profil UPM dan gambar brosur Fakultas Teknik UPM yang bersumber langsung dari dokumentasi Universitas Panca Marga Probolinggo. Objek akan tampil pada layar *smartphone* pada saat *marker* berhasil dideteksi oleh kamera. Objek yang tampil sesuai dengan submenu yang dipilih oleh pengguna.

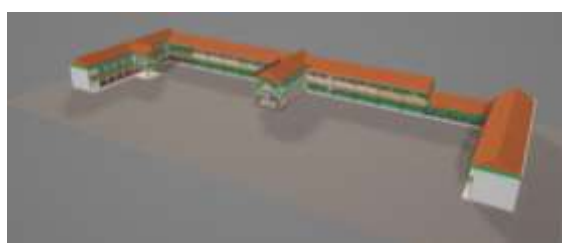

Gambar 7. Objek 3D gedung UPM

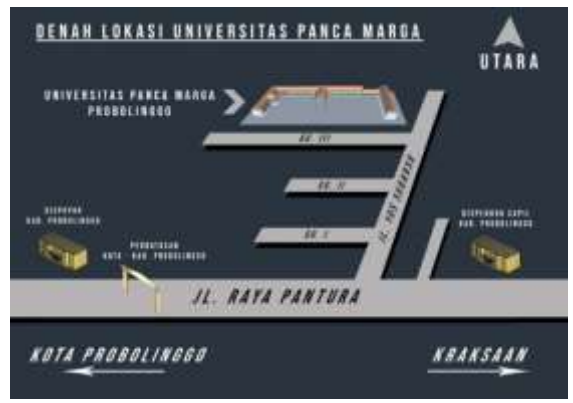

Gambar 8. Objek denah lokasi UPM

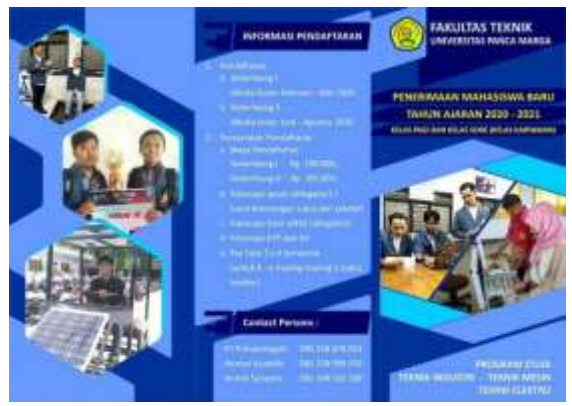

Gambar 9. Objek brosur digital

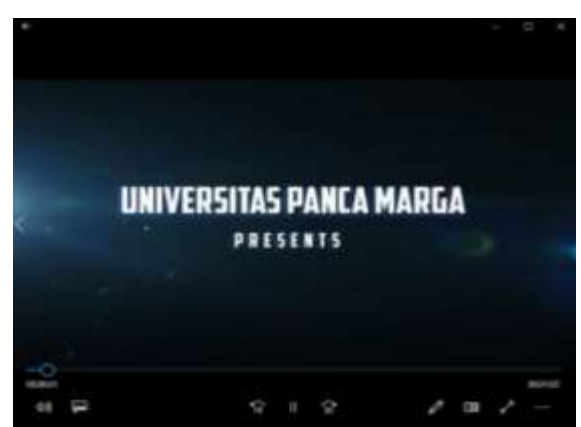

Gambar 10. Objek video profil UPM

## **3.3 Implementasi Antarmuka 3.3.1 Halaman** *Splash Screen*

Halaman ini adalah halaman yang pertama kali diakses pada saat pertama kali dibuka. Pada halaman ini berisikan gambar latar belakang, logo Universitas Panca Marga dan juga teks keterangan *loading* yang menandakan untuk mempersiapkan ke proses selanjutnya, yaitu halaman menu Utama. Pada proses ini, halaman akan muncul selama beberapa detik.

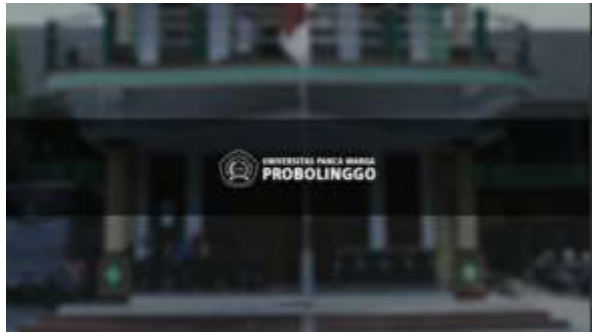

Gambar 11. Halaman *splash screen*

## **3.3.2 Halaman Menu Utama**

Pada halaman menu Utama ini berisi gambar latar belakang, logo UPM, judul dan beberapa tombol menu di antaranya yaitu tombol menu Mulai, menu Petunjuk, menu Tentang dan menu Keluar. Pada halaman ini pengguna dapat memilih menu yang ingin diakses dengan menekan tombol yang tersedia.

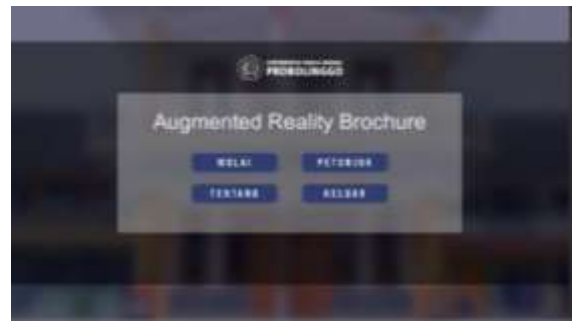

Gambar 12. Halaman menu Utama

## **3.3.3 Halaman Mulai**

Pada halaman mulai akan ditampilkan halaman yang mengakses kamera *smartphone* dengan beberapa antarmuka berupa logo UPM serta tombol-tombol navigasi atau submenu untuk memilih objek dan proses yang akan ditampilkan selanjutnya. Di antaranya terdapat tombol submenu Maket 3D, Lokasi, Video, Teknik, *Virtual View* dan Kembali.

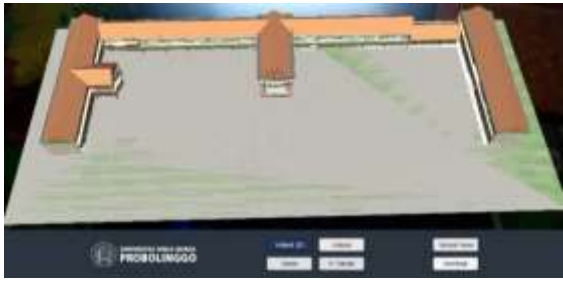

Gambar 13. Halaman mulai maket 3D

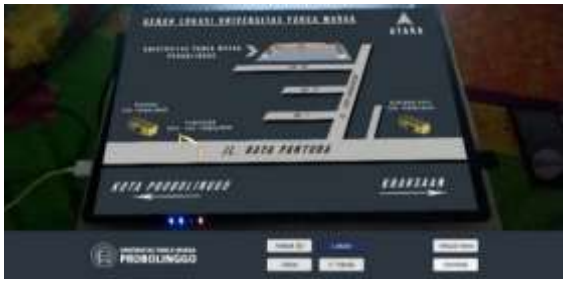

Gambar 14. Halaman mulai denah lokasi

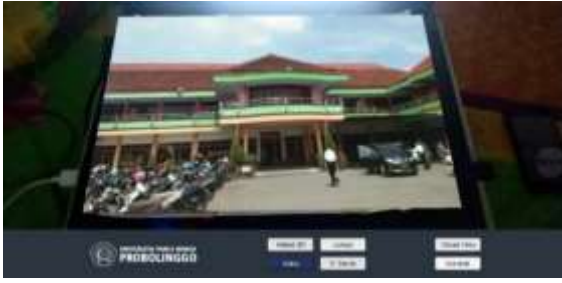

Gambar 15. Halaman mulai video profil

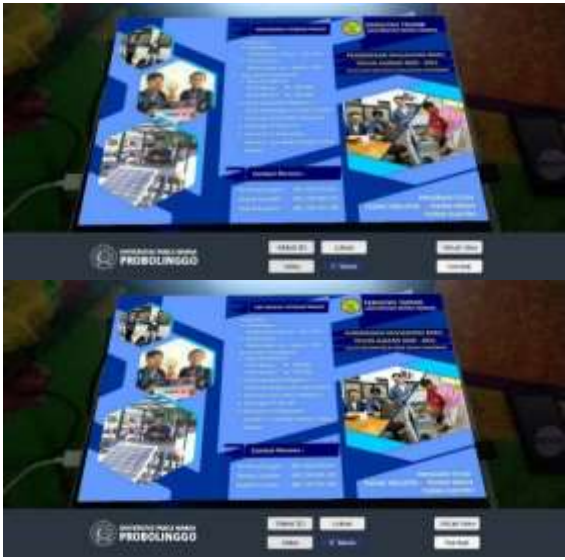

Gambar 16. Halaman mulai brosur digital

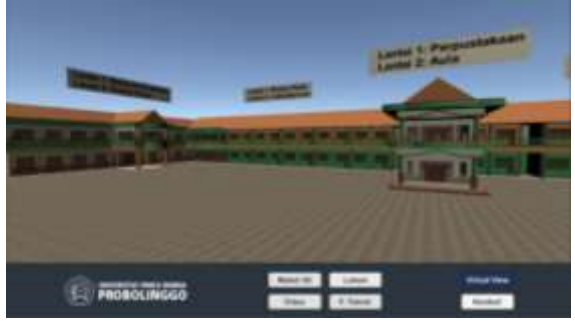

Gambar 17. Halaman mulai *virtual view*

## **3.3.4 Halaman Petunjuk**

Pada halaman Petunjuk memiliki isi utama yaitu berupa informasi petunjuk dan cara penggunaan. Hasil implementasi antarmuka pada halaman ini yaitu pada sisi tengah atas terdapat logo UPM, judul halaman, selanjutnya diikuti dengan isi utama dan tombol kembali pada posisi kanan bawah.

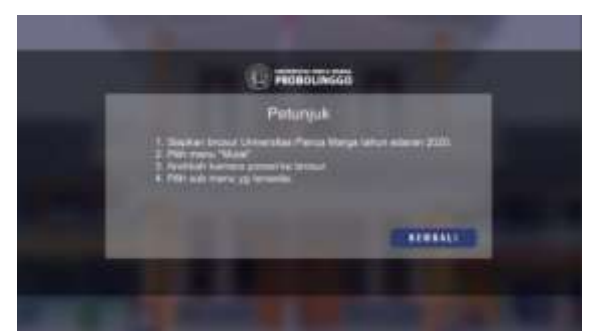

Gambar 18. Halaman petunjuk

## **3.3.5 Halaman Tentang**

Halaman Tentang memiliki rancangan antarmuka yang sama dengan halaman Petunjuk, yaitu terdapat logo UPM, judul halaman, isi utama dan tombol kembali. Yang membedakan yaitu pada bagian isi utama halaman ini menampilkan informasi mengenai data diri pengembang dan tujuan dibuatnya penelitian ini.

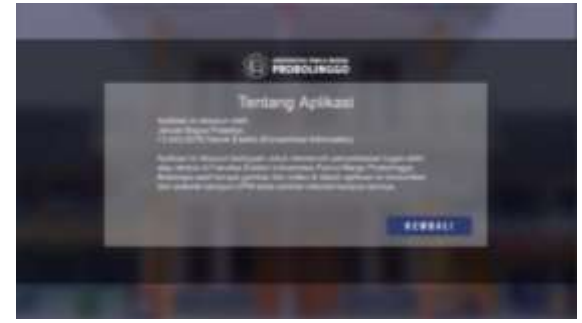

Gambar 19. Halaman tentang aplikasi

## **3.3.6 Halaman Keluar**

Pada halaman ini berisikan konfirmasi untuk keluar dan mengakhiri proses. Susunan utamanya yaitu logo UPM di sisi atas, kemudian dilanjutkan dengan isi konfirmasi untuk keluar serta pilihan tombol iya dan tidak. Apabila pengguna memilih tidak, maka tampilan akan kembali pada menu Utama. Jika pengguna memilih tombol iya, maka proses akan selesai dan tertutup.

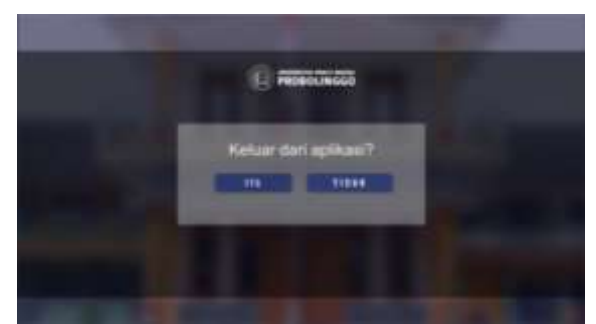

Gambar 20. Halaman konfirmasi keluar

### **3.4 Hasil Pengujian**

Dalam tahap pengujian, penulis menggunakan 4 tipe *smartphone* Android yang berbeda. Setiap tipe *smartphone* memiliki spesifikasi yang berbeda-beda. Mulai dari versi sistem operasi yang digunakan, ukuran layar, kapasitas penyimpanan dan RAM, serta resolusi kamera yang berbeda. Dari hasil pengujian ini dapat diketahui perbedaan tingkat kompatibilitas di setiap *smartphone* yang berbeda.

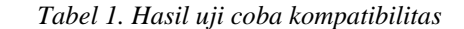

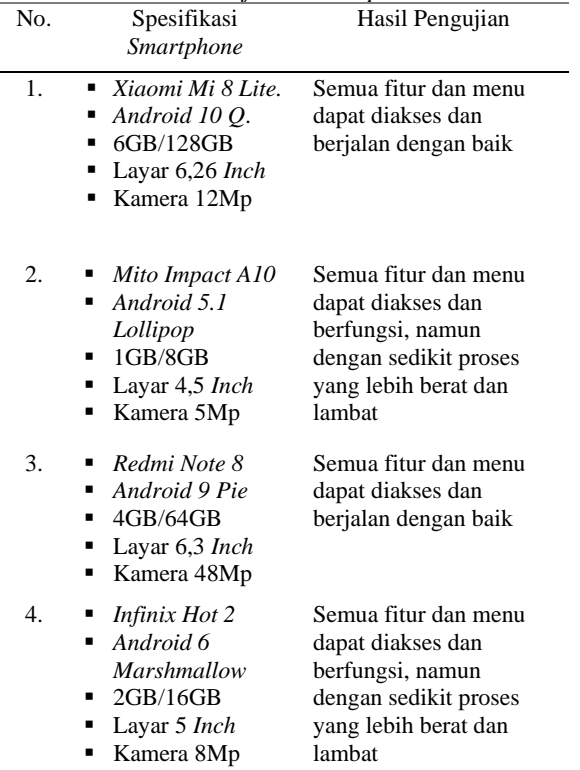

Dari hasil pengujian kompatibilitas pada Tabel 1, dapat diketahui bahwa semua proses dapat berjalan dengan baik sesuai dengan rancangan yang telah dibuat sebelumnya. Pada *smartphone* dengan tipe *Xiaomi Mi 8 Lite* dan *Redmi Note 8*, proses dapat berjalan dengan baik dan lancar. Tidak ada kendala yang dialami. Namun, pada *smartphone* dengan tipe *Mito Impact A10* dan *Infinix Hot 2*, proses dapat berjalan namun dengan sedikit kendala yaitu proses menjadi sedikit lebih berat dan lambat. Hal ini disebabkan karena kapasitas RAM yang ada pada 2 *smartphone* ini hanya 1GB dan 2GB, sehingga untuk dapat menjalankan proses dengan baik dibutuhkan kapasitas RAM minimal sebesar 4GB.

## **3.5 Hasil Pengujian** *User Acceptance Testing*

Pada pengujian ini, telah dilakukan proses penilaian dengan cara membagikan kuisioner kepada 10 responden secara acak. Responden yang dipilih pada pengujian ini adalah mahasiswa dan mahasiswi Universitas Panca Marga.

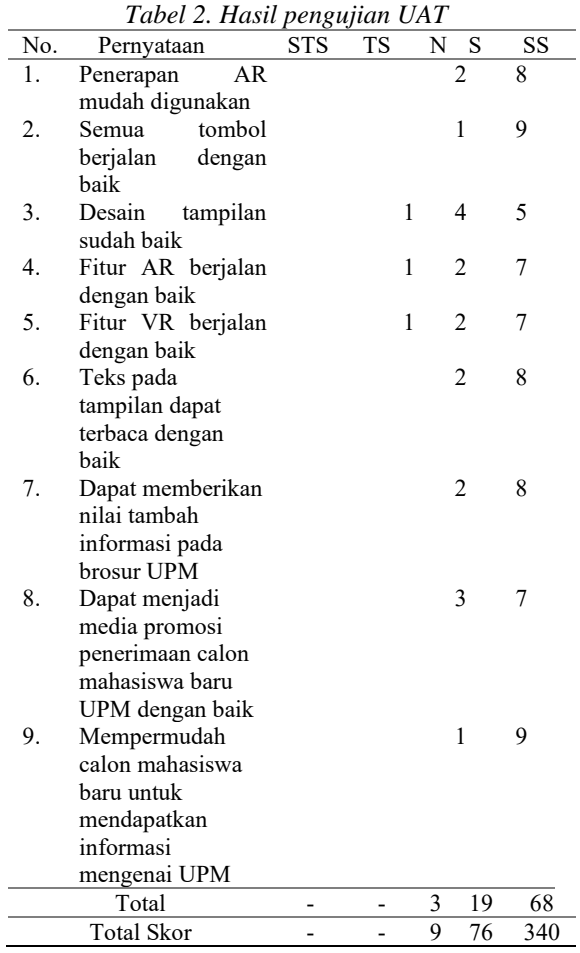

Dari data kuisioner yang telah dilakukan di atas, dapat ditentukan nilai akhir berdasarkan rumus yang sudah ditentukan. Berdasarkan hasil perhitungan nilai akhir sesuai dengan data yang ada pada Tabel 2, pada pengujian ini mendapatkan nilai sebesar 94,444%. Dengan demikian hasil dari pengujian ini dapat dikatakan mendapatkan predikat sangat baik. Berikut adalah hasil dari perhitungan nilai akhir (Persamaan 1):

Nilai Akhir = 
$$
\frac{Nilai Total Hasil Kuisioner}{Nilai Maksimum Kuisioner} x 100\% \qquad (1)
$$
  
Nilai Akhir = 
$$
\frac{9 + 76 + 340}{10 x 9 x 5} x 100\%
$$

$$
Nilai Akhir = \frac{425}{450} x 100\% = 94,444\%
$$

# **IV. PENUTUP**

Berdasarkan hasil analisa, pembahasan dan pengujian yang sudah dilakukan pada penelitian ini, dapat diambil beberapa kesimpulan, yaitu penerapan teknologi *Augmented Reality* (AR) pada brosur Penerimaan Mahasiswa Baru Universitas Panca Marga tahun edaran 2020 dapat bekerja dengan baik sesuai dengan rancangan yang dibuat. Semua objek virtual atau digital yang digunakan dapat muncul ketika *marker* yang berupa brosur PMB UPM 2020 terdeteksi oleh kamera. Berdasarkan pengujian kompatibilitas, penerapan teknologi AR dapat berjalan pada tipe dan jenis *smartphone* Android yang berbeda-beda. Penerapan teknologi AR dapat berjalan lancar pada *smartphone* yang memiliki RAM dengan kapasitas minimal 4GB. Sementara pada *smartphone* dengan RAM 1GB dan 2GB proses berjalan sedikit lebih berat dan lambat. Berdasarkan hasil pembagian kuisioner *User Acceptance Testing* terhadap 10 orang responden, mendapatkan nilai sebesar 94,4%. Hal ini menyatakan bahwa pengguna dapat menerima dan menjalankan teknologi AR dengan baik.

## **DAFTAR PUSTAKA**

- [1] A. Annisa, N. Hiron, and M. A. Khairul Anshary, "Rancang Bangun Aplikasi Konversi Bahasa Isyarat Ke Abjad dan Angka Berbasis *Augmented Reality* dengan Teknik 3D Object Tracking," *J. Online Inform.*, vol. 2, no. 1, p. 25, Jul. 2017, doi: 10.15575/join.v2i1.82.
- [2] J. Nurdiansyah and A. Choiron, "*Augmented Reality* Untuk Media Promosi Rumah Pada Alang-Alang Contruction Berbasis Android," *JOINTECS (Journal Inf. Technol. Comput. Sci.*, vol. 3, no. 3, Dec. 2018, doi: 10.31328/jointecs.v3i3.814.
- [3] U. Rio, S. Erlinda, and D. Haryono, "Implementasi Model Mobile *Augmented Reality* e-Booklet untuk Mempromosikan Object Wisata Unggulan Provinsi Riau dengan metode 3D Object Tracking," *INOVTEK Polbeng - Seri Inform.*, vol. 1, no. 2, p. 177, Jun. 2016, doi: 10.35314/isi.v1i2.137.
- [4] K. Fathoni, Y. Setiowati, and R.

Muhammad, "Rancang Bangun Aplikasi Modul Pembelajaran Satwa Untuk Anak Berbasis Mobile *Augmented Reality*," *J. MEDIA Inform. BUDIDARMA*, vol. 4, no. 1, p. 32, Jan. 2020, doi: 10.30865/mib.v4i1.1797.

- [5] M. Z. Devita, S. Andryana, and D. Hidayatullah, "*Augmented Reality* Pengenalan Huruf dan Angka Arab Menggunakan Metode *Marker* Based Tracking Berbasis Android," *J. MEDIA Inform. BUDIDARMA*, vol. 4, no. 1, p. 14, Jan. 2020, doi: 10.30865/mib.v4i1.1850.
- [6] E. Setiawan, U. Syaripudin, and Y. A. Gerhana, "Implementasi Teknologi *Augmented Reality* pada Buku Panduan Wudhu Berbasis Mobile Android," *J. Online Inform.*, vol. 1, no. 1, p. 28, Jun. 2016, doi: 10.15575/join.v1i1.8.
- [7] J. Sahertian and R. Helilintar, "Pengembangan Aplikasi Mobile *Augmented Reality* Sebagai Media Pembelajaran Biologi Materi Sel," *J. Sains dan Inform.*, vol. 3, no. 1, p. 49, Sep. 2017, doi: 10.34128/jsi.v3i1.70.
- [8] N. M. Sudiartini, I. G. M. Darmawiguna, and I. M. G. Sunarya, "PENGEMBANGAN APLIKASI *MARKER*LESS *AUGMENTED REALITY* BALINESE STORY 'I Gede Basur,'" *J. Pendidik. Teknol. dan Kejuru.*, vol. 13, no. 2, pp. 30–38, Oct. 2016, doi: 10.23887/jptkundiksha.v13i2.8531.
- [9] P. Y. A. Prawira, P. N. Crisnapati, I. M. G. Sunarya, and I. G. M. Darmawiguna, "*Augmented Reality* Book Pengenalan Tata Letak Bangunan Pura Pulaki dan Pura Melanting," *J. Nas. Pendidik. Tek. Inform.*, vol. 4, no. 2, p. 78, Jul. 2015, doi: 10.23887/janapati.v4i2.9777.
- [10] R. A. Fauzi, L. R. Anuggilarso, A. R. Hardika, and D. I. S. Saputra, "Penggunaan Konsep Flat Design pada *Marker*s Semaphore *Augmented Reality*," *InfoTekJar (Jurnal Nas. Inform. dan Teknol. Jaringan)*, vol. 4, no. 1, pp. 42–46, Sep. 2019, doi: 10.30743/infotekjar.v4i1.1375.